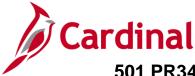

## Strategic Sourcing Event Set Up, Analyze and Award Overview

Cardinal allows the Strategic Sourcing (SS) Buyer to award bids by Total, Line(s), or Group (lot).

Generally not used or necessary, the Strategic Sourcing module also allows for Header and Bid Factors which provides the ability to evaluate events based on factors other than price. Factors include warranties offered, lead time, product quality and other items. Weights can be set for each bid factor, letting bidders know how much value is given to portion of bids. Price is, by default, the first bid factor of any event. The score depends on how close the answer to the bid factor comes to the ideal answer. **Note:** Bid Factors are not generally used.

For additional instructions on the SS process, refer to the course entitled **501 PR345: Strategic Sourcing** (located on the Cardinal website in **Course Materials** under Learning), job aids entitled **501 PR345: Strategic Sourcing Event Awards** and **501 PR345: Strategic Sourcing Collaboration** (located on the Cardinal website in **Job Aids** under Learning).

## Table of Contents

| Event Creation Basics                       | 2    |
|---------------------------------------------|------|
| Define Event Basics                         | 5    |
| Configure Line Items                        | 8    |
| Select Bidders to Invite                    | . 11 |
| Invite Collaborators                        | . 12 |
| Post Event                                  | . 13 |
| Analyze Bids & Award Event – By Total       | . 14 |
| Analyze Bids & Award Event – By Line        | . 18 |
| Analyze Bids & Award Event – By Group (Lot) | . 23 |

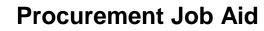

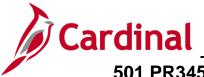

#### **Event Creation Basics**

This job aid provides a simplified process to show how to set up, analyze and award sourcing events.

1. To create or update an event, access the **Create Event** page using the following path:

#### Navigation > Main Menu > Sourcing > Create Events> Event Details

The **Create Events** page displays.

| Favorites -      | Main Menu 🗸                                                              | > Sourci | ng 🕶 > | Create Events - | > | Event Details |
|------------------|--------------------------------------------------------------------------|----------|--------|-----------------|---|---------------|
| Create Even      | ts                                                                       |          |        |                 |   |               |
| Eind an Existi   | ng Value Add a N                                                         | ew Value |        |                 |   |               |
|                  | Business Unit 50100<br>Event ID NEXT<br>Event Round 1<br>Event Version 1 | -        |        |                 |   |               |
|                  | Event Version T<br>Event Format Buy                                      |          |        | ~               |   |               |
|                  | Event Type RFx                                                           |          |        | ~               |   |               |
| Proxy Bidding (  | Auctions Only) Disab                                                     | led      |        | ~               |   |               |
| Add              |                                                                          |          |        |                 |   |               |
| Find an Existing | Value Add a New \                                                        | /alue    |        |                 |   |               |

- 2. Select the Add a New Value tab.
- 3. Confirm or update the **Event Type** to display **RFx**.

**Note:** If you have an existing event ID that needs updating, proceed to step 4.

4. Click **Add** to go to the **Event Summary** page to create the event. Proceed to step 5.

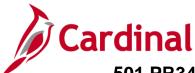

| Favorites -                                                                                                    | Main Menu 🗸           | >    | Sourcing - | >     | Create Events -        | >     | Event Details |  |
|----------------------------------------------------------------------------------------------------|-----------------------|------|------------|-------|------------------------|-------|---------------|--|
| Create Even<br>Enter any inform                                                                                                    | nation you have and c |      |            | field | Is blank for a list of | all v | alues.        |  |
| Search Cr                                                                                                    |                       |      |            |       |                        |       |               |  |
| - Jearch of                                                                                                    | norra                 |      |            |       |                        |       |               |  |
| Business Unit<br>Event ID<br>Event Round<br>Event Version<br>Event Format                                                                                 | begins with        =  |      |            |       | ~                      |       |               |  |
| Event Type                                                                                                    |                       |      |            |       | ~                      |       |               |  |
| Event Name                                                                                                    |                       |      |            |       |                        |       |               |  |
| Event Status                                                                                                    |                       |      |            |       | ~                      |       |               |  |
| Case Sensitive         Limit the number of results to (up to 300):         300         Search       Clear         Basic Search       Save Search Criteria |                       |      |            |       |                        |       |               |  |
| Find an Existing                                                                                                    | Value ∣ Add a New V   | alue | 1          |       |                        |       |               |  |

5. To update an existing event, click the **Find an Existing Value** tab and enter the **Event ID** and click the **Search** button.

The **Event Summary** page displays and is updated with the values previously entered on the **Create Events** page.

| Create an | n Event                                       |                              |               |     |                                |                      |             |    |   |
|-----------|-----------------------------------------------|------------------------------|---------------|-----|--------------------------------|----------------------|-------------|----|---|
| Event \$  | Summary                                       |                              |               |     |                                |                      |             |    |   |
| В         | usiness Unit 50100                            | Event ID NEXT                | Round 1       |     | Version 1                      | Event Form           | nat Buy     |    |   |
|           | Event Type RFx                                | Chan                         | ge to Auction |     |                                |                      |             |    | ? |
|           | Solicitation Types                            | aled Contract                | 7             | ſ   | Time Zone E<br>Preview Date 12 |                      | Time 1:00PM |    |   |
|           | Solicitation Type : IFB Se<br>Event Name TEST |                              |               |     | Start Date 01                  | 1/06/2020            | Time 1:00PM |    |   |
|           | Description TEST                              |                              | PC            | ા   | End Date 01                    | /16/2020 讨           | Time 1:00PM | 0. |   |
|           |                                               |                              |               |     | Copy From                      |                      | ~           | Go |   |
|           |                                               |                              |               |     | Preview By:                    | By Total             | ~           |    |   |
| Step 1    | I fields reside on pages ma                   | sics                         |               | our | event until all req            | uired fields are fil | led.        |    |   |
| Enter bas | sic information, general set                  | tings and optional rules for | this event.   | ~   |                                |                      | m           |    |   |

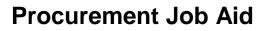

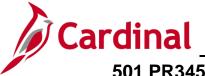

- 6. Confirm, update or enter the following fields on the Event Summary page:
  - a. Solicitation Type
  - b. Event Name
  - c. Description
  - d. Preview Date
  - e. Start Date
  - f. End Date
  - g. Preview By

The **Preveiw By** field allows you to select an award type by **Total**, **Line** or **Group/Lot**. This field defaults to **By Total** and may be changed, but not required.

Upon completion of the **Event Summary** set up, additional links and fields may be required or optional and will be covered in the following sections of this job aid.

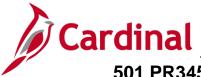

#### **Define Event Basics**

#### There are five steps to **Create an Event**.

Step 1: Define Event Basics section is located on the Event Summary page.

| Create an Event              |                                                                                                    |                     |                         |                                    |              |     |  |  |  |  |  |
|------------------------------|----------------------------------------------------------------------------------------------------|---------------------|-------------------------|------------------------------------|--------------|-----|--|--|--|--|--|
| Event Summary                |                                                                                                    |                     |                         |                                    |              |     |  |  |  |  |  |
| Business Unit 50100          | Event ID NEXT                                                                                               | Round 1             | Version 1               | Event For                          | mat Buy      | ?   |  |  |  |  |  |
| Event Type RFx               | Char                                                                                                    | ge to Auction       |                         |                                    |              | 542 |  |  |  |  |  |
| Event Status Open            |                                                                                                    |                     | Time Zone ES            | т                                  |              |     |  |  |  |  |  |
| *Solicitation Type :         | IFB Sealed Contract                                                                                         | <b>~</b>            | Preview Date 12/2       | 23/2019 🛐                          | Time 1:00PM  |     |  |  |  |  |  |
| *Event Name TEST             |                                                                                                    |                     | Start Date 01/0         | 06/2020                            | Time 1:00PM  |     |  |  |  |  |  |
| Description TEST             |                                                                                                    | D.C.                | End Date 01/1           | 16/2020 🛐                          | Time 1:00PM  |     |  |  |  |  |  |
|                              |                                                                                                    |                     | Copy From               |                                    | ✓ Go         |     |  |  |  |  |  |
|                              |                                                                                                    |                     | Preview By:             | By Total                           |              |     |  |  |  |  |  |
| Required fields reside on pa | ges marked with an asterisk (*)                                                                             | you may not save yo | ur event until all requ | ired fields are fi                 | illed.       |     |  |  |  |  |  |
|                              | Step 1: Define Event Basics<br>Enter basic information, general settings and optional rules for this event. |                     |                         |                                    |              |     |  |  |  |  |  |
| Event C                      | Settings and Options<br>comments and Attachments<br>leader Bid Factors                                      |                     |                         | nent Terms and (<br>at Constraints | Contact Info |     |  |  |  |  |  |

The **Event Settings and Options** hyperlink is used to establish bid requirements, event scoring, as well as header and line factor weights, as applicable.

The **Event Comments and Attachments** hyperlink is used to insert Header type comments and attachments.

The **Event Header Bid Factors** hyperlink is used to select a bid factor from the look up listing provided. <u>This is necessary when the **Line Score** has been selected</u>. In this example, **By Total** has been selected.

The **Payment Terms and Contact Info** hyperlink is used to identify the Buyer contact information and Payment terms.

1. Click on the The **Event Settings and Options** hyperlink.

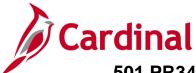

The **Event Settings and Options** page displays. The **Event Settings and Options** page is used to establish bid requirements, event scoring, as well as header and line factor weights, as applicable. How you set up the event defines how the award is made, by **Total**, **Line** or **Group/Lot**.

| eate an Event                                                    |                                                                                                    |                |                                                 |                   |    |
|------------------------------------------------------------------|----------------------------------------------------------------------------------------------------|----------------|-------------------------------------------------|-------------------|----|
| vent Settings and Op                                             | tions                                                                                              |                |                                                 |                   |    |
| Business Unit 50100                                              | Event ID NEXT Rour                                                                                 | nd 1 Version 1 | Event Format Buy                                | Event Type RFx    |    |
|                                                                  | Create PDF on Event Post Allow Bidder XML Download Bid Required On All Lines Multiple Bids Allowed | Round\Ve       | rsion Display Display Round and<br>Sealed Event |                   |    |
|                                                                  | Allow Edit of Posted Bids Do Not Use Best Bids on Ne Display Bid Factor Ideal Valu                 |                | 🗌 Display Bid Fa                                | ctor Best/Worst   |    |
| Factor Event Score In<br>Header Weightir<br>Line Factor Weightir | ng                                                                                                 |                | Start Price Do Not Display                      | ~                 |    |
|                                                                  |                                                                                                    |                | 🗌 Bidders May C                                 | reate Line Groups |    |
|                                                                  |                                                                                                    |                | Allow Price Bro                                 | eaks with Groups  |    |
| Minimum Response and                                             | Warning                                                                                            |                |                                                 |                   |    |
| Minimum nun                                                      | ber of bid response                                                                                | Numb           | er of days warning prior                        | ]                 |    |
| Associated Categories (                                          | 2                                                                                                  |                |                                                 |                   |    |
| Save Event Changes                                               |                                                                                                    |                | GoTo                                            | ~                 | Go |
| teturn to Event Overview                                         |                                                                                                    |                |                                                 |                   |    |

- 2. Review the settings on this page:
  - a. Create PDF on Event Post: Checkbox defaults as checked. Do not change.
  - **b.** Bid Required On All Lines: Events may be set up to require a bid response on individual, or all lines. This should remain unchecked.
  - c. Mulitple Bids Allowed: Checkbox defaults as checked. Do not change.
  - d. Allow Edit of Posted Bids: Checkbox defaults as checked. Do not change.
  - e. **Factor Event Score Into:** Defaults to Total Score. Do not change.

When **Total Score** is selected, you do not need to enter a Header Weighting. Although, if desired, the header score is factored into the total score of the event, which is calculated by adding the weighted line scores plus the weighted header score. Select this option if you intend to award the entire event to one bidder.

- f. **Start Price:** Defaults to Do Not Display and typically this default setting is not changed, but you may.
- g. Header Weighting: Defaults to blank. Do not add a value.
- h. Line Factor Weighting: Defaults to blank.

If **Line Score** is selected, weights will automatically be assigned. In addition, a **Header Bid Factor** will be required. Header Bid factors are questions bidders must answer about their products,

## **Procurement Job Aid**

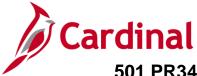

## 501 PR345: Strategic Sourcing Event Set Up, Analyze and Award

services, or company. The assigned weights will be automatically added to each line within an event. The line score will be calculated by adding the weighted scores of each line bid factor plus the weighted header score. Select this option if you intend to award different lines within the event to different bidders.

Note: The combined weightings assigned to the event line(s) and the event header must total 100%. If no header weight is used, line weights equal to 100% are automatically assigned upon save. If you attempt to Post the event, and the sum of the weightings applied to the event lines and event header do not equal 100%, an error message displays

If Total or Line Score: Do not Use.

- **Header Weighting**: The Header Weighting is not pre-populated You may enter a weight to determine how the system weighs the event header score in relation to the Total or Line Score. Weights applied at the header level apply to the overall event and to each line.
- **Line Factor Weighting**: Meaning how important that specific item or service is to the overall event.
- The **Event Header Bid Factors** hyperlink is used to select a bid factor from the look up listing provided. This is necessary when the **Line Score** has been selected.
- 3. Click the Return to **Event Overview** hyperlink.

**NOTE:** For additional instructions on creating and analyzing events, refer to the course entitled **501 PR345: Strategic Sourcing**, located on the Cardinal website in **Course Materials** under **Learning**.

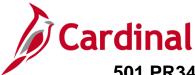

\_\_\_\_\_

#### **Configure Line Items**

Step 2: Configure Line Items section is located on the Event Summary page.

| Create an Event                      |                               |                    |                            |                  |              |   |
|--------------------------------------|-------------------------------|--------------------|----------------------------|------------------|--------------|---|
| Event Summary                        |                               |                    |                            |                  |              |   |
| Business Unit 50100                  | Event ID NEXT                 | Round 1            | Version 1                  | Event For        | mat Buy      |   |
|                                      |                               |                    |                            |                  |              | ? |
| Event Type RFx                       | Chan                          | ge to Auction      |                            |                  |              |   |
| Event Status Open                    |                               |                    | Time Zone ES               | Г                |              |   |
| *Solicitation Type : IFB S           | ealed Contract                | ~                  | Preview Date 12/2          | 3/2019 🛐         | Time 1:00PM  |   |
| *Event Name TEST                     |                               |                    | Start Date 01/0            | 6/2020 🛐         | Time 1:00PM  |   |
| Description TEST                     |                               |                    | End Date 01/1              | 6/2020 🛐         | Time 1:00PM  |   |
| beschpaon reor                       |                               |                    | Copy From                  |                  | ✓ Go         |   |
|                                      |                               |                    | Preview By:                | By Tota          | l V          |   |
| Required fields reside on pages m    | arked with an asterisk (*)    | you may not save y | rour event until all requi | red fields are f | filled.      |   |
|                                      |                               |                    | -                          |                  |              |   |
| Step 1: Define Event Ba              |                               |                    |                            |                  |              |   |
| Enter basic information, general s   | ettings and optional rules fo | r this event.      |                            |                  |              |   |
| * Event Settin                       | gs and Options                |                    | Payn                       | nent Terms and   | Contact Info |   |
| Event Comme                          | ents and Attachments          |                    | Even                       | t Constraints    |              |   |
| Event Header                         | Bid Factors                   |                    |                            |                  |              |   |
| Step 2: Configure Line               | tems                          |                    |                            |                  |              |   |
| Create line listings for this event. |                               |                    |                            |                  |              |   |
| oroato nito notingo for tino event.  |                               |                    |                            |                  |              |   |
| * Line Items                         |                               |                    | Item                       | Line Defaults    |              |   |

1. Click on the **Line Items** hyperlink.

The Line items page displays.

|            | Copy From                                                                                                    | n     | v 🗌                    | 30 |          |      |          | 1           | Filtered View All Lines and O | Broups 🗸                |
|------------|----------------------------------------------------------------------------------------------------|-------|------------------------|----|----------|------|----------|-------------|-------------------------------|-------------------------|
| Line Item  | And and a second second second second second second second second second second second second second second se |       |                        |    |          |      |          | Personalize | Find   View All   🖓   🔜       | First 🛞 1-4 of 4 🛞 Last |
| Basic Defi | nition Advanced Definition ID                                                                                  | ntion | Description            |    | Category | *UOM | *Qty     | Start Price | Ext. Amount                   | Weighting               |
| 01         | 7503518200                                                                                                    | Q     | STONE, RIP RAP CLASS 1 | 1  | 7503518  | LTN  | 500.0000 | 37.5000     | \$18,750.00                   | 25.00000 + -            |
|            | 7503518200                                                                                                    | Q     | STONE, RIP RAP CLASS 1 | 1  | 7503518  | LTN  | 400.0000 | 37.5000     | \$15,000.00                   | 25.00000 🛨 🖃            |
| 2          | 1.4144444                                                                                                    |       |                        |    |          |      |          | Same State  |                               |                         |
| 2          | 7503518200                                                                                                    | Q     | STONE, RIP RAP CLASS 1 |    | 7503518  | LTN  | 200.0000 | 37.5000     | \$7,500.00                    | 25.00000 🛨 🖃            |

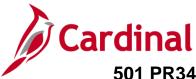

- 2. Enter the event lines on the **Basic Definition** tab for the following items, which will be totaled for the bid:
  - i. Item ID
  - j. Description
  - k. Category
  - I. Unit of Measure (UOM)
  - m. Quantity (Qty)
  - n. Start Price
  - o. Ext Amount
  - p. Weighting (not used)
- 3. Click on the **Advanced Definition** tab to further define lines.

| Crea | ate an Eve   | ent                                 |                                            |                         |                |                           |              | $\overline{\langle}$ |
|------|--------------|-------------------------------------|--------------------------------------------|-------------------------|----------------|---------------------------|--------------|----------------------|
| Lin  | e Items      |                                     |                                            |                         |                |                           |              | 5                    |
|      | Busines      | s Unit 50100 Event ID N             | EXT Round 1 Version 1                      | Eve                     | nt Format Bu   | y E                       | event Type   | RFx                  |
| Your | event may    | consist of items from your item cal | alog and, optionally, ad-hoc items. You ca | in create the ev        | ent lines manu | ally, or by copyin        | g lines from | ane                  |
|      |              | Copy From                           | Go                                         | 1                       |                |                           |              | Ş                    |
|      |              |                                     | •                                          | J                       |                |                           |              |                      |
| _    | e Items      |                                     |                                            |                         |                |                           |              | >                    |
| Da   | Sig Delinibo | Auvanced Dennidon                   |                                            |                         |                |                           |              | 1                    |
|      | Line         | Item ID                             | Description                                | Bidder Display<br>Seq # | Item SetID     | Belongs to or<br>Contains | Details      | }                    |
| _    |              |                                     | ABRASIVES, PLASTONE ABRASIVES,             |                         |                |                           |              | ~                    |
|      | 1            | 0051404000 Q                        | PLASTONE                                   | 1                       | STATE          |                           | Details      | 3                    |

4. Click on the **Details** hyperlink to access the **Line Details**.

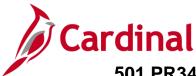

#### The Line Details page displays.

| Favorites - Main Menu - Sourcing - Create Events                    | <ul> <li>&gt; Event Details</li> </ul> |                 |                   |               |     |
|---------------------------------------------------------------------|----------------------------------------|-----------------|-------------------|---------------|-----|
|                                                                     |                                        |                 |                   |               | Net |
| Create an Event                                                     |                                        |                 |                   |               |     |
| Line Details                                                        |                                        |                 |                   |               |     |
| GoTo Line 1 - 0051404000 ABRASIVES, PLASTONE A                      |                                        |                 | Next              | Previous      |     |
|                                                                     |                                        |                 |                   |               |     |
| Event ID NEXT                                                       | Req                                    | uested Quantity | 100.0000          |               |     |
| Line 1                                                              |                                        | Start Price     | 169.0000          |               |     |
| Item ID 0051404000<br>Description ABRASIVES, PLASTONE ABRASIVES, PL |                                        | Physical Nature | Goods             | ~             |     |
| Item Biddable Only if Grouped                                       |                                        |                 |                   |               |     |
| <ul> <li>Shipping Information (2)</li> </ul>                        |                                        | Find Vie        | w All 🛛 First 🕚 1 | l of 1 🛞 Last | 1   |
| Schedule 1                                                          |                                        |                 |                   | + -           |     |
| Quantity 100.0000                                                   | Due Date 04/09/2022                    | Freight Terms   | ٩                 |               |     |
| Ship Via Q                                                          | *Ship To                               | Ship From       |                   |               | J   |
| ▼ Bid Parameters ②                                                  |                                        |                 |                   |               |     |
| Bid Required                                                        |                                        |                 |                   |               |     |
| Reserve Price                                                       | Min Quantity 0.0000                    | Max Quantity    | 0.0000            |               |     |
| Bid Quantity Rule Bid Up to Maximum Quantity                        |                                        |                 |                   |               |     |
| Alternate UOM Not Allowed                                           | Bidder Defined Price Breaks            |                 |                   |               |     |
|                                                                     | Li broder Denned Price Breaks          |                 |                   |               |     |
| Item Specification      2                                           |                                        |                 |                   |               |     |
| Line Image                                                          |                                        |                 |                   |               |     |
| < Return to Event Lines Page                                        |                                        |                 | ( <b>D 1 1 1</b>  |               | _   |
| 2 Refresh                                                           |                                        |                 | 📑 Add             | Update/Displ  | ву  |

- 5. Enter **Shipping Information**, **Due Date** and **Ship To** location. The **Ship To** is a required field and the event cannot be saved without the **Ship To** field being completed.
- 6. Click the **Return to Event Lines Page** hyperlink to return to the **Line Items** page.

|                                           |       | Copy From           |   | × (                    | 30 |          |      |          |             | Filtered View All Lines and | Groups 🗸            | 1      |
|-------------------------------------------|-------|---------------------|---|------------------------|----|----------|------|----------|-------------|-----------------------------|---------------------|--------|
| Line Items                                | (2)   |                     |   |                        |    |          |      |          | Personalize | Find   View All   💷   🔜     | First 🛞 1-4 of 4    | E Last |
| Basic Defin                               | ition | Advanced Definition |   |                        |    |          |      |          |             |                             |                     |        |
| Line                                      | Iter  | m ID                |   | Description            |    | Category | *UOM | "QIY     | Start Price | Ext. Amount                 | Weighting           |        |
| 🗆 1                                       | 75    | 03518200            | ٩ | STONE, RIP RAP CLASS 1 | 1  | 7503518  | LTN  | 500.0000 | 37.5000     | \$18,750.00                 | 25.00000            |        |
| 🗆 2                                       | 75    | 03518200            | Q | STONE, RIP RAP CLASS 1 | 12 | 7503518  | LTN  | 400.0000 | 37.5000     | \$15,000.00                 | 25.00000            |        |
| 🗆 3                                       | 75    | 03518200            | ٩ | STONE, RIP RAP CLASS 1 | 12 | 7503518  | LTN  | 200.0000 | 37.5000     | \$7,500.00                  | 25.00000            | Ð      |
| 4                                         | 75    | 03518200            | Q | STONE, RIP RAP CLASS 1 | 12 | 7503518  | LTN  | 100.0000 | 37.5000     | \$3,750.00                  | 25.00000            | -      |
| event Total: 4<br>< Return to E<br>Save E | Gros  | up Selected Lines   |   | v) [                   | Ж  |          |      |          |             | Line Weighting Total        | : 100 % Remaining W | Go     |

7. Click the **Return to Event Overview** link.

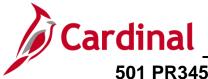

#### **Select Bidders to Invite**

**Step 3: Select Bidders to Invite** section is located on the **Event Summary** page. State procurement guidelines require all events be open to the public.

| Step 1: Define Event Basics<br>Enter basic information, general settings and optional rules for this event.                               |                                |  |  |  |  |  |  |
|----------------------------------------------------------------------------------------------------|--------------------------------|--|--|--|--|--|--|
| * Event Settings and Options                                                                                                    | Payment Terms and Contact Info |  |  |  |  |  |  |
| Event Comments and Attachments                                                                                                    | Event Constraints              |  |  |  |  |  |  |
| Event Header Bid Factors                                                                                                    |                                |  |  |  |  |  |  |
| Step 2: Configure Line Items                                                                                                    |                                |  |  |  |  |  |  |
| Create line listings for this event.                                                                                                    |                                |  |  |  |  |  |  |
| * Line Items                                                                                                    | Item Line Defaults             |  |  |  |  |  |  |
| Step 3: Select Bidders to Invite                                                                                                    |                                |  |  |  |  |  |  |
| Send out targeted invitations to this event, designate it as a public event, or both.                                                     |                                |  |  |  |  |  |  |
| * Bidder Invitations                                                                                                    |                                |  |  |  |  |  |  |
| Step 4: Invite Collaborators<br>Invite others to collaborate on this event. You may not post your event while collaborators are reviewing | na it                          |  |  |  |  |  |  |

1. Click on the **Bidder Invitations** hyperlink.

The Invite Bidders page displays.

| avorites 🗸    | Main Menu 🗸    | > Sourcing -> | Create Events -> | Event Details |                        |                |                     |                     |          |       |
|---------------|----------------|---------------|------------------|---------------|------------------------|----------------|---------------------|---------------------|----------|-------|
|               |                |               |                  |               |                        |                |                     |                     |          |       |
| reate an Ev   | vent           |               |                  |               |                        |                |                     |                     |          |       |
| nvite Bido    | ders           |               |                  |               |                        |                |                     |                     |          |       |
| Busin         | ess Unit 50100 | Event ID NEXT | Round 1          | Version 1     | Event Format Buy       | Event Type RFx |                     |                     |          |       |
|               | tation List 🕜  |               |                  |               |                        | Person         | alize   Find   View | All   🔄   🔜 🛛 First | 🕢 1 of 1 | 🕑 Las |
| Select        | Bidder ID      | Bidder Type   | Status           | Location -    | Bidder Company         | Diversity      | *Dispatch Method    |                     |          |       |
|               | PUBLIC_AUC     | Public        |                  | 1             | This is a Public Event |                |                     | Email               |          | =     |
| earch for Bid | ders           | Dis           | patch Lines      |               | Save Bidders a         | s Group        |                     |                     |          |       |
|               | vent Changes   | ]             |                  |               | GoTo                   |                | ▼ Go                |                     |          |       |
| Return to Ev  | ent Overview   |               |                  |               |                        |                |                     |                     |          |       |

- 2. Check the **Public Event** box.
- 3. Check the **Public\_AUC** box.
- 4. Click on the **Save Event Changes.**

Click the Return to Event Overview hyperlink.

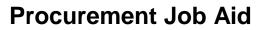

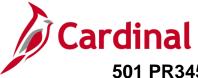

#### **Invite Collaborators**

For detailed information on **Step 4: Invite Collaborators**, refer to the job aid entitled **501 PR345: Strategic Sourcing Collaboration**, located on the Cardinal website in **Course Materials** under **Learning**.

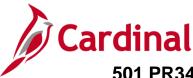

#### Post Event

Once the event creation steps are complete, be sure to click **Save Event.** The next step is **Step 5: Post Event.** 

| Step 3: Select Bidders to Invite<br>Send out targeted invitations to this event, designate it as a p      | ublic event, or both.                                                                           |
|----------------------------------------------------------------------------------------------------|-------------------------------------------------------------------------------------------------|
| * Bidder Invitations                                                                                      |                                                                                                 |
| Step 4: Invite Collaborators<br>Invite others to collaborate on this event. You may not post you          | our event while collaborators are reviewing it.                                                 |
| Event Collaborators                                                                                       |                                                                                                 |
| Step 5: Post Event<br>When all event creation activities are complete, click Post Ev<br>may have defined. | ent to release your event for scheduled external viewing and trigger any bidder invitations you |
| Save Event                                                                                                | Save As Template                                                                                |
| Post                                                                                                    | Preview PDF                                                                                     |
| Related Links:                                                                                            |                                                                                                 |

- 1. Click the **Preview PDF** button to send an e-mail to the Buyer with a detailed PDF event summary.
- 2. Click the **Post** button to post the event for bidding.

Cardinal sends the Sourcing Event information to eVA each day. The Strategic Sourcing Buyer is then required to update and re-post the event in eVA to allow any/all bidders on the web to respond.

eVA returns bidder information and bid responses back into Cardinal. Bids are then available to be analyzed in Cardinal. Once you have analyzed bids, Strategic Sourcing enables you to make awards per your determination.

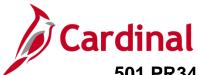

#### Analyze Bids & Award Event – By Total

Once an event's **End Date** has passed and all the bids have been uploaded from eVA, using the **Event Workbench**, you can review the bids. Bids are considered and awarded based on the sum of all line items (by total).

1. Navigate to the **Event Workbench** page using the following path:

#### Main Menu > Sourcing > Maintain Events > Event Workbench

| Favorites - Main Menu - > S         | ourcing 🔻 🚿 | Maintain Events -> | Event Workbench |                            |                  |
|-------------------------------------|-------------|--------------------|-----------------|----------------------------|------------------|
| Event Workbench                     |             |                    |                 |                            |                  |
| <ul> <li>Search Criteria</li> </ul> |             |                    |                 |                            |                  |
| Business Unit                       |             |                    |                 |                            |                  |
| Event ID                            |             | From Start Date    | Ħ               | To Start Date 🛐 Sort With  | ~                |
| Created By                          | Q           | From End Date      | Ħ               | To End Date 3 Sort Order   | ~                |
| Event Format 🗸 🗸                    |             | Category           |                 | Only show Events I c       | reated           |
| Event Type 🗸 🗸                      |             | Item ID            |                 | Only show Active Eve       |                  |
| Event Status                        | ~           | Description        |                 | Use my search defaul       | Reset            |
| Associated With Q                   |             | Plan Name          |                 | Default Search Preferences |                  |
| Legend                              |             |                    |                 |                            |                  |
| Search Results                      |             |                    |                 | Find View 100 First 🐠 1-2  | 5 of 1443 🕑 Last |
| Event ID Name                       | Format      | Type Unit          | Status          |                            | 3 01 1443 🔍 Lasi |
| ▶ 0000155606 TEST                   | Buy         | RFx 50100          | Open            | S 🕸                        |                  |
| ▶ 0000155605 Testing                | Buy         | RFx 50100          | Open            |                            |                  |
| 0000155604 IFB Sample               | Buy         | RFx 50100          | Open            |                            |                  |
| ▶ 0000155603 Test                   | Buy         | RFx 50100          | Open            | Analyze Bids               |                  |
| ▶ 0000155602 TEST                   | Buy         | RFx 50100          | Event Completed | 🛛 🖉 🗳 🔁 🔍                  |                  |
| 0000155601 RFP Sample               | Buy         | RFx 50100          | Open            |                            |                  |
| 0000155600 RFP Samples              | Buy         | RFx 50100          | Open            | S 81                       |                  |
| > 0000155599 Statewide Advanced     | Buy         | RFx 50100          | Event Completed | 8 🕸 🖓 🗋 🖳                  |                  |

2. Click the Analyze icon next to the event with bids you wish to review.

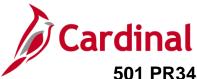

#### The Analyze Total page displays.

| Analyze Total                    |                         |                                 |                        |                                             |        |    |
|----------------------------------|-------------------------|---------------------------------|------------------------|---------------------------------------------|--------|----|
| Analyze Total                    | Analyze Line            |                                 |                        |                                             |        |    |
| Business Unit:<br>50100          | Event ID:<br>0000150084 | Round:<br>1                     | Version:<br>2          | Event Name:<br>FOB Stone - South Hill Resid | dency  |    |
| Event Format:                    | Event Type:             | Currency:                       | End Date:              | Status:                                     | Go To: |    |
| Buy<br>Bid Analysis and          | RFx<br>Display Options  | USD                             | 01/31/2012 11:00AM EST | Pending Award                               |        | ~  |
| Analysis                         |                         |                                 |                        |                                             |        |    |
|                                  | Bid                     | der Name Luck \$                | Stone Corp             |                                             |        |    |
| E                                | vent Version Resp       | onded to 2                      |                        |                                             |        |    |
|                                  | Bi                      | 1 Number 1                      | P                      |                                             |        |    |
|                                  |                         | I Amount 43,41                  | 0.00                   |                                             |        |    |
|                                  |                         | Bid Cost 0.00                   |                        |                                             |        |    |
|                                  |                         | ent Score 0.00                  |                        |                                             |        |    |
|                                  |                         | der Cost 0.00<br>ler Score 0.00 |                        |                                             |        |    |
|                                  | Total Head              | ler score 0.00                  |                        |                                             |        |    |
|                                  | F                       | id Action Awar                  | d 🗸                    |                                             |        |    |
|                                  |                         | t Reason                        |                        |                                             |        |    |
|                                  | Award b                 | y Percent                       |                        |                                             |        |    |
|                                  |                         | Hide Bid 🗌                      |                        |                                             |        |    |
| Recalculate                      | Add / Edit Fa           | actors                          | Unhide Bids            | << <                                        | >      | >> |
| Return Analyze Total   Analyze L |                         |                                 |                        |                                             |        |    |

- 3. The Total Bid Amount by Bidder displays.
- 4. In the column related to each winning Bidder, select the **Bid Action** of **Award**.
- 5. In the column related to each winning Bidder, set the **Award by Percent**. You could choose to allocate a portion of the event award to multiple bidders using the **Award by Percent** field.
- 6. Click the **Save** button.
- 7. From the Award Details page, you will make the award to the PO or contract. Navigate to the Award Details page using the following path:

#### Main Menu > Sourcing > Maintain Events > Award Events

You can also access this page from the **Analyze Total** page by clicking on the drop-down arrow in the **Go To** box and selecting **Award Events**.

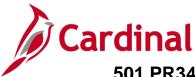

#### The Award Details page displays.

| Favorites | <ul> <li>Main Main Main Main Main Main Main</li> </ul> | Menu 🕶 🔿         | Sourcing - > 1   | Maintain Events 🔹 > 🛛 Awa | ard Events        |                     |                   |               |                |          |            |      |
|-----------|--------------------------------------------------------|------------------|------------------|---------------------------|-------------------|---------------------|-------------------|---------------|----------------|----------|------------|------|
| Awar      | d Details                                              |                  |                  |                           |                   |                     |                   |               |                |          |            |      |
| Award D   | etails                                                 | Award Summa      | ry Review        | v Constraints             |                   |                     |                   |               |                |          |            |      |
| Busines   | s Unit:                                                | Event ID:        | Round:           | Version:                  | Event Name        |                     |                   |               |                |          |            |      |
| 50100     |                                                        | 0000157213       | 1                | 2                         | IFB 157213        | B Facility Herbicio |                   | n Services    |                |          |            |      |
| Event F   | ormat:                                                 | Event Type:      | Currency:        | End Date:                 | Status:           |                     | Go To:            |               |                | _        |            |      |
| Buy       |                                                        | RFx              | USD              | 02/16/2022 4:06PM ES      | T Pending Av      | vard                |                   |               |                | ~        |            |      |
| 100       |                                                        | ails to Bidders  |                  |                           |                   |                     |                   |               |                |          |            |      |
| Dis       | olay bids                                              | Dis              | play all bids    | Display bio               | d scores          | Disp                | olay bid's tot    | tal bid price | Dis            | play fa  | ctors      |      |
| Award [   | )etails 😨                                              |                  |                  |                           |                   |                     |                   |               | First          | <u>(</u> | 1 of 1 🕑 i | Last |
|           | Bidder Nam                                             | e NaturChem In   | D                | Bid                       | Ider Type Supplie | r                   |                   | Buyer PAME    | ELA.TURNER     | C        | 2          | _    |
|           | Award Typ                                              | e Procurement    | Contract         |                           | Currency Event    | Vusp                |                   | Terms 30      | 0              |          |            |      |
|           |                                                        | le Purchase Ord  |                  |                           | -                 | 10                  |                   | 121113        | ~              |          |            |      |
|           | contract ory                                           | re r aronase ore | <u> </u>         | PO Busi                   | ness Unit 50100   |                     |                   |               |                |          |            |      |
|           | Award Numbe                                            | ar 1             |                  | Tot                       | tal Award         | 35,085.0000         |                   |               |                |          |            |      |
| Award     |                                                        |                  | ~                |                           |                   | Perso               | nalize   Find     | View All      | First          | <u>۱</u> | of 1 🛞 Li  | ast  |
| Line      | Item ID                                                | Supp/Item Rel    | Item Description |                           | Group ID          | UOM                 | Award<br>Quantity | Awarded Price | Extended Price |          |            |      |
| া         | 9888901003                                             |                  |                  | TATION CONTROL WEED       |                   | EA                  | 1.0000            | 35,085.0000   | 35,085.0000    |          | dir.       |      |
| Save      | Return t                                               | o Search         | Notify           |                           | T                 |                     |                   | P             | ost Award      |          |            |      |
| Award Det | ails   Award Sur                                       | mmary   Review   | Constraints      |                           |                   |                     |                   |               |                |          |            |      |

- 8. In the top right of the Award Details section, we see there is only one winning bidder (i.e., 1 of 1).
- 9. Enter the Award Type of either PO or Procurement Contract.
- 10. Confirm/update the PO Business Unit.
- **11.** Confirm/update the payment **Terms**.
- 12. Click the Post Award button.

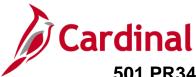

The Contract Entry – Contract page displays.

| Favorites - Main Menu -    | > Sourcing - > Maintain Events - >    | Awa   | rd Events > Add  | /Update Co   | ntracts        |                                             |        |            |
|----------------------------|---------------------------------------|-------|------------------|--------------|----------------|---------------------------------------------|--------|------------|
|                            | · · · · · · · · · · · · · · · · · · · |       |                  |              |                |                                             |        |            |
| Contract Entry             |                                       |       |                  |              |                |                                             |        |            |
| Contract                   |                                       |       |                  |              |                |                                             |        |            |
| SatiD                      | QTATE                                 |       | Contract Version |              |                |                                             |        |            |
| Contract ID                | 000000000000000000045034              |       | Vers             | sion 1       |                | Status Cu                                   | urront |            |
| *Status                    | Open 🗸                                |       | New Version      |              | Ar             | proval Due Date                             |        | 21         |
|                            | 2010                                  |       |                  |              |                |                                             |        |            |
| Administrator/Buyer        | q                                     |       |                  |              |                |                                             |        |            |
| ▼ Header  ?                |                                       |       |                  |              |                |                                             |        |            |
| *Contract Style            | Purchase Order                        | Q     | Add Co           | mments       |                | Activity Log                                |        |            |
|                            | Purchase Order                        |       |                  | t Activities |                | Document Status                             |        |            |
|                            | A SERVICES-001 Q Supplier Search      |       | -                | Contact Inf  | 0              | Thresholds & Notifica<br>Contract Reference | ations |            |
|                            | 0000004600 Q A Services Group         | LLC   | Conuac           | t Releases   |                | Contract Reference                          |        |            |
| *Begin Date                |                                       |       |                  |              |                |                                             |        |            |
| Expire Date                |                                       |       | Amoun            | t Summar     | v (?)          |                                             |        |            |
| Renewal Date               | 5                                     |       | Alloui           |              |                | 25                                          | 000.00 |            |
| Currency                   | USD Q CRRNT Q                         |       |                  | Ma           | ximum Amount   | 30,                                         | 000.00 | USD        |
| Primary Contact            | Tommy Vickers                         |       | Li               | ine Item Re  | leased Amount  |                                             | 0.00   |            |
| Supplier Contract Ref      |                                       | 1     | С                | ategory Re   | leased Amount  |                                             | 0.00   |            |
|                            | TEST RFx By Total                     | 1     | Ор               | en Item Re   | leased Amount  |                                             | 0.00   |            |
|                            |                                       | 1     |                  | Total Re     | leased Amount  |                                             | 0.00   |            |
| Master Contract ID         |                                       | Q     |                  |              |                |                                             |        |            |
| Tax Exempt ID              |                                       |       |                  |              | aining Amount  |                                             | 000.00 |            |
|                            | Tax Exempt                            |       |                  | Ren          | aining Percent |                                             | 100.00 |            |
| Order Contract Options (2) | ·                                     |       |                  |              |                |                                             |        |            |
| Allow Multicurrency PO     | Allow Open Item Referen               | nce   | 🗆 Mus            | st Use Con   | ract Rate Date | Rate                                        | e Date | 01/31/2017 |
| Corporate Contract         | Adjust Supplier Pricing I             | First | ⊡ Aut            | o Default    |                |                                             |        |            |
| Lock Chartfields           | Price Can Be Changed o                | n Ora | der *Dispato     | ch Method    | Print 🗸        | Disp                                        | atch   |            |
| PO Defaults                | Add Open Item Price Adjustm           | ents  | Price Ad         | djustment T  | emplate        |                                             |        |            |

**13.** The Purchase Order award displays. A **Contract ID** generates and displays.

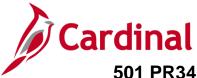

### Analyze Bids & Award Event – By Line

Once an event's **End Date** has passed and all the bids have been loaded from eVA, using the **Event Workbench** you can review the bids. Bids are considered and awarded based on the line items (by line).

1. Navigate to the **Event Workbench** page using the following path and follow normal procedures to analyze an event.

See the <u>Analyze Bids & Award Event – By Total</u> section of this job aid, steps 1-2:

#### Favorites -> Sourcing - > Maintain Events - > Event Workbench > Analyze Events Main Menu -Analyze Total Analyze Total Analyze Line Analyze Group Business Unit: Event ID: Round: Version: Event Name: 50100 RFP Sample 0000153663 6 1 Event Format: Event Type: Currency: End Date: Status: Buy RFx USD 01/23/2017 1:08PM EST Pending Award Analyze Export Bid Analysis and Display Options (?) Associate Planning Task Award Events Analysis Create New Round Document Status Inquiry Event Comments and Attachments Bidder Name In & Out Total Building Commercial & Construction A Services Gro Maintenance LL Cleaning Inc Invite Collaborators 5 Review Optimization Event Version Responded To 5 5 1 Bid Number 1 1 1,200.00 1,285.00 Total Bid Amount 1,583.00 0.00 Total Bid Cost 0.00 0.00 0.00 Total Event Score 0.00 0.00 Total Header Cost 0.00 0.00 0.00 Total Header Score 0.00 0.00 0.00 Bid Action NA ~ NA ~ NA ~ ÌQ, Reject Reason 2 Q Award by Percent Hide Bid

#### Main Menu > Sourcing > Maintain Events > Event Workbench

2. From the Analyze Total page, click the Analyze Line hyperlink.

#### The first Analyze Line page displays.

| Ana    | lyze Line    |                                      |                            |      |               |         |            |                  |             |                       |               |                         |
|--------|--------------|--------------------------------------|----------------------------|------|---------------|---------|------------|------------------|-------------|-----------------------|---------------|-------------------------|
| Analyz | ze Total     | Analyze Line                         | Analyze G                  | roup |               |         |            |                  |             |                       |               |                         |
| Busine | ess Unit:    | Event ID:                            | Round:                     | Ve   | ersion:       |         | Event Name |                  |             |                       |               |                         |
| 50100  |              | 0000153663                           | 1                          | 6    |               |         | RFP Sample | 9                |             |                       |               |                         |
| Event  | Format:      | Event Type:                          | Currency:                  | Er   | nd Date:      |         | Status:    |                  | Go To:      |                       |               |                         |
| Buy    |              | RFx                                  | USD                        | 0    | 1/23/2017 1:0 | 8PM EST | Pending Aw | ard              |             |                       | ~             |                         |
| Line   | Items 🕐      |                                      |                            |      |               |         |            |                  | Pers        | sonalize   Find   Vie | w Ali   🖓   🔜 | First 🕚 1-3 of 3 🕑 Last |
| Line   | Item ID      | Description                          |                            |      | Category      | иом     |            | Requested<br>Qty | Qty Awarded | Weighting             | Line Status   | Analyze                 |
|        | 1 0051404000 | ABRASIVES, PLAS<br>ABRASIVES, PLAS   | STONE<br>STONE             | R    | 0051404       | EA      | 169.00000  | 5.0000           | 0.0000      | 0.00000               | Open 🗸        | Analyze                 |
|        | 2 0051404055 | ABRASIVES, PLAS<br>YDS. ROLL, 320 G  | STONE 1 IN. X 50<br>BRIT   | ŀ    | 0051404       | RO      | 0.01000    | 1.0000           | 0.0000      | 0.00000               | Open 🗸        | Analyze                 |
|        | 3 0051404115 | ABRASIVES, PLAS<br>W, 30 FT. ROLL, 1 | stone 1-1/2 in.<br>20 grit | P    | 0051404       | RO      | 0.01000    | 1.0000           | 0.0000      | 0.00000               | Open 🗸        | Analyze                 |
| R Sav  |              | n to Search<br>Line   Analyze Grou   | qu                         |      |               |         |            |                  |             |                       |               | ,,                      |

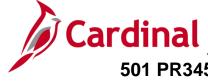

3. Click the **Analyze** hyperlink next to the **Line** you wish to award. The second **Analyze Line** page displays and details the extended bid response.

| Favorites - Main M                       | Menu → Sou                      | urcing 🗸 🕥 Maintain   | Events -> Event Work               | bench > Analyze Eve        | nts                     |             |                         |
|------------------------------------------|---------------------------------|-----------------------|------------------------------------|----------------------------|-------------------------|-------------|-------------------------|
| Apolyza Lino                             |                                 |                       |                                    |                            |                         |             |                         |
| Analyze Line                             |                                 |                       |                                    |                            |                         |             |                         |
|                                          | Event ID:<br>0000153663         | Round: Ver<br>1 7     | sion:                              | Event Name:<br>RFP Sample  |                         |             |                         |
|                                          | Event Type:<br>RFx              |                       | Date:<br>23/2017 1:08PM EST        | Status:<br>Pending Award   |                         |             |                         |
| Line 2                                   |                                 | Requested             | Quantity 1.0000                    | UOM RO                     | Start Price             | 0.01000     |                         |
| Item ID 00514040<br>Bid Analysis and Dis |                                 | Item Description:     | ABRASIVES, PLASTO                  | NE 1 IN. X 50 YDS. ROL     | L, 320 GRIT Weight      | ting P      | Previous Line Next Line |
| Analysis                                 |                                 |                       |                                    |                            |                         |             |                         |
|                                          | Bidder Nan                      | ne A Services Group I | LC Commercial & Co<br>Cleaning Inc | Instruction In & Out Total | Building Maintenance LL |             |                         |
|                                          | Event Versio                    |                       | 5                                  | 5                          |                         |             |                         |
|                                          | Bid Numb                        |                       | 1                                  | 1                          |                         |             |                         |
|                                          | Bid Quanti<br>inimum Bid Quanti |                       | 1.0000                             | 1.0000                     |                         |             |                         |
|                                          | Total Bid Amou                  |                       | 285.0000                           | 290.0000                   |                         |             |                         |
|                                          | TOTAL BID CO                    |                       | 0.00                               | 0.00                       |                         |             |                         |
|                                          | Total Line Sco                  | are 100.0000          | 5.5600                             | 0.0000                     |                         |             |                         |
|                                          | Bid Actio                       | n Award 🗸             | NA 🗸                               | NA V                       | ]                       |             |                         |
| R                                        | leject Reason Cod               | e Q                   |                                    | λ                          | [q                      |             |                         |
|                                          | Award by Percen                 | nt                    |                                    |                            |                         |             |                         |
|                                          | Award Quantit                   | y 1.0000              |                                    |                            |                         |             |                         |
|                                          | Hide Bi                         | id 🗆                  |                                    |                            |                         |             |                         |
| Factors                                  |                                 |                       |                                    |                            |                         |             |                         |
| Recalculate                              | Unhide Bids                     | 1                     |                                    | <<                         | < >                     | >> Go To Li | ine 🗸                   |
|                                          |                                 |                       |                                    |                            |                         |             |                         |
| OK Cancel                                | Apply                           |                       |                                    |                            |                         |             |                         |

4. Click the arrow next to the **Factors** section to expand the section.

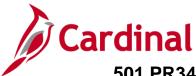

The Unit Price bid response displays in the Factors section.

| Line 2<br>Item ID 0051404055 Item                                         | Requested Quantity<br>Description: ABRA |                                       | IOM RO<br>N. X 50 YDS: ROLL, 320 GRIT | Start Price<br>Weighting | 0.01000   | Previous Line | Next Line |
|---------------------------------------------------------------------------|-----------------------------------------|---------------------------------------|---------------------------------------|--------------------------|-----------|---------------|-----------|
| <ul> <li>Bid Analysis and Display Options</li> </ul>                      | Description. ABRA                       | SIVES, FLASTONE TI                    | 1. A 50 FDS. ROLL, 520 ORT            |                          |           | () (          |           |
| Analysis                                                                  |                                         |                                       |                                       |                          |           |               |           |
| Bidder Name A                                                             |                                         | Commercial & Construc<br>Cleaning Inc | tion In & Out Total Building Maint    | tenance LL               |           |               |           |
| Event Version 5                                                           |                                         | 5                                     | 5                                     |                          |           |               |           |
| Bid Number 1                                                              |                                         | 1                                     | 1                                     |                          |           |               |           |
| Bid Quantity 1                                                            |                                         | 1.0000                                | 1.0000                                |                          |           |               |           |
| Minimum Bid Quantity 0                                                    |                                         | 0.0000                                | 0.0000                                |                          |           |               |           |
| Total Bid Amount 2                                                        |                                         | 285.0000                              | 290.0000                              |                          |           |               |           |
| Total Bid Cost 0<br>Total Line Score 1                                    |                                         | 0.00                                  | 0.00                                  |                          |           |               |           |
| Total Line Score                                                          | 00.0000                                 | 5.5600                                | 0.0000                                |                          |           |               |           |
| Bid Action Aw<br>Reject Reason Code<br>Award by Percent<br>Award Quantity | vard V<br>Q<br>100<br>1.0000            | <u>NA</u> Q                           |                                       |                          |           |               |           |
| Hide Bid 🗆                                                                |                                         |                                       |                                       |                          |           |               |           |
| ✓ Factors                                                                 |                                         |                                       |                                       |                          |           |               |           |
| Add/Edit Bid Factors<br>Weighting UOM Ideal                               |                                         |                                       |                                       |                          |           |               |           |
| What is your bid price?           100.00000         0                     | 200.00                                  | 285.00                                | 290.00                                |                          |           |               |           |
| Recalculate Unhide Bids                                                   |                                         |                                       | << <                                  | > >>                     | Go To Lin | ne            | ~         |
| OK Cancel Apply                                                           |                                         |                                       |                                       |                          |           |               |           |

- 5. In the column related to each winning Bidder, select the **Bid Action** of **Award**.
- 6. In the column related to each winning Bidder, set the **Award by Percent**. You could choose to allocate a portion of the event award to multiple bidders using the **Award by Percent** field.
- 7. Click the **OK** button.

The first Analyze Line page displays.

| Favorite | ta ♥ Ma      | in Menu → > 3   | Sourcing 🕈 > N |       | n Events 🕶  | > Event Wo | indendi 77  | analyze Events   |             |                      |               |                        |
|----------|--------------|-----------------|----------------|-------|-------------|------------|-------------|------------------|-------------|----------------------|---------------|------------------------|
| Anal     | yze Line     |                 |                |       |             |            |             |                  |             |                      |               |                        |
| Analyz   | e Total      | Analyze Line    | Analyze        | Group |             |            |             |                  |             |                      |               |                        |
| Busine   | ss Unit:     | Event ID:       | Round:         | Ve    | rsion:      |            | Event Name  | :                |             |                      |               |                        |
| 50100    |              | 0000153663      | 1              | 7     |             |            | RFP Sample  | e                |             |                      |               |                        |
| Event f  | Format:      | Event Type:     | Currency:      | En    | d Date:     |            | Status:     |                  | Go To:      |                      |               |                        |
| Buy      |              | RFx             | USD            | 0     | 1/23/2017 1 | 1:08PM EST | Pending Aw  | ard              |             |                      | ~             |                        |
| Line I   | tems 🕐       |                 |                |       |             |            |             |                  | Pers        | onalize   Find   Vie | w All   🖾   🔛 | First ④ 1-3 of 3 ⑧ Las |
| Line     | Item ID      | Description     |                |       | Category    | UOM        | Start Price | Requested<br>Qty | Qty Awarded | Weighting            | Line Status   | Analyze                |
|          | 1 0051404000 | ABRASIVES, PLAS |                | B     | 0051404     | EA         | 169.00000   | 5.000            | 5.0000      | 0.00000              | Open 🗸        | Analyze                |

- 8. Line 1 now displays Qty Awarded.
- **9.** Repeat the bid entry process for all lines.

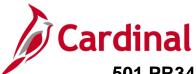

| Analyz | e Total      | Analyze Line                          | Analyze G                 | roup |               |         |             |                  |          |                                    |                |      |   |                       |
|--------|--------------|---------------------------------------|---------------------------|------|---------------|---------|-------------|------------------|----------|------------------------------------|----------------|------|---|-----------------------|
| Busine | ss Unit:     | Event ID:                             | Round:                    | Ve   | rsion:        |         | Event Name: |                  |          |                                    |                |      |   |                       |
| 50100  |              | 0000153663                            | 1                         | 6    |               |         | RFP Sample  | 2                |          |                                    |                |      |   |                       |
| Event  | Format:      | Event Type:                           | Currency:                 | En   | d Date:       |         | Status:     |                  |          |                                    |                |      | 1 |                       |
| Buy    |              | RFx                                   | USD                       | 0    | 1/23/2017 1:0 | 8PM EST | Pending Aw  | ard              | Ana      | ilyze Expo                         | rt             |      | 1 |                       |
|        |              |                                       |                           |      |               |         |             |                  | Asso     | ciate Plann<br>d Events            | ning Task      |      |   |                       |
| Line I | tems 🕐       |                                       |                           |      |               |         |             |                  | The same | -                                  |                | _    | 1 | First 🕙 1-3 of 3 🕑 La |
| ine    | Item ID      | Description                           |                           |      | Category      | иом     | Start Price | Requested<br>Qty | Qty Even | ment Stat.<br>Comment<br>Collabora | ts and Attachm | ents |   | Analyze               |
|        | 1 0051404000 | ABRASIVES, PLAS<br>ABRASIVES, PLAS    |                           | B    | 0051404       | EA      | 169.00000   | 5.0000           | Revie    | w Optimiz                          |                | Open | Ļ | Analyze               |
|        | 2 0051404055 | ABRASIVES, PLAS<br>YDS. ROLL, 320 G   | STONE 1 IN. X 50<br>RIT   | R    | 0051404       | RO      | 0.01000     | 1.0000           | 1.0      | 0000                               | 0.00000        | Open | ~ | Analyze               |
|        | 3 0051404115 | ABRASIVES, PLAS<br>W, 30 FT. ROLL, 12 | TONE 1-1/2 IN.<br>20 GRIT | 8    | 0051404       | RO      | 0.01000     | 1.0000           | 1.0      | 0000                               | 0.00000        | Open | × | Analyze               |

**10.** From the **Analyze Line** page, navigate to the **Award Details** page where you will make the award to the PO or contract. Navigate to the **Award Details** page using the following path:

#### Main Menu > Sourcing > Maintain Events > Award Events

You can also access this page from the **Analyze Line** page by clicking on the drop-down arrow in the **Go To** box, and selecting **Award Events**.

The Award Details page displays.

| Favorite        | is ≠ Mair    | Menu • →             | Sourcing • > Ma                  | aintain Events 👻 | <ul> <li>Event Wo</li> </ul> | iddench > A              | nalyze Events | > Award           | Events           |                |        |          |        |
|-----------------|--------------|----------------------|----------------------------------|------------------|------------------------------|--------------------------|---------------|-------------------|------------------|----------------|--------|----------|--------|
| Awa             | rd Details   |                      |                                  |                  |                              |                          |               |                   |                  |                |        |          |        |
| Award           | Details      | Award Summa          | y Review                         | v Constraints    |                              |                          |               |                   |                  |                |        |          |        |
| Busine<br>50100 | ess Unit:    | Event ID: 0000153663 | Round:<br>1                      | Version:<br>6    |                              | Event Name<br>RFP Sample |               |                   |                  |                |        |          |        |
| Event           | Format:      | Event Type:          | Currency:                        | End Date:        |                              | Status:                  |               | Go To:            |                  |                |        |          |        |
| Buy             |              | RFx                  | USD                              | 01/23/2017       | 1:08PM EST                   | Pending Av               | vard          |                   |                  |                | ~      |          |        |
| ▼ Sh            | ow Award De  | tails to Bidders     |                                  |                  |                              |                          |               |                   |                  |                |        |          |        |
| DDi             | splay bids   | Dis                  | play all bids                    |                  | Display bid s                | cores                    | Dis           | play bid's to     | tal bid price    | Dis            | play ( | factors  |        |
| Award           | Details (?)  |                      |                                  |                  |                              |                          |               |                   |                  | Firs           | t 🛈    | 1 of 3   | E Last |
|                 | -            | ne in & Out Total    | Building Maintenan               | ce LL            |                              | r Type Supplier          | r<br>Viuso    | . 11              | Buyer GEO        | RGE.MASON      |        | ۹        |        |
|                 |              |                      |                                  |                  | -                            | ss Unit 50100            |               |                   | renns            | _~             |        |          |        |
|                 | Award Numb   | ver 1                |                                  |                  | Total                        | Award                    | 368.0000      |                   |                  | 024-se         |        | _        |        |
| Aware           | d Lines      |                      |                                  |                  |                              |                          | Pers          | onalize   Fin     | d   View All   🖓 | I 💀 First      | ۲      | 1 of 1 @ | Last   |
| Line            | ttem ID      | Supp/Item Rel        | Nem Description                  |                  |                              | Group ID                 | UOM           | Award<br>Quantity | Awarded Price    | Extended Price |        |          |        |
|                 | 3 0051404115 | 82                   | ABRASIVES, PLA<br>ROLL, 120 GRIT | STONE 1-1/2 IN.  | W, 30 FT.                    |                          | RO            | 1.0000            | 368.0000         | 368.0000       |        | 6        | ţ.     |
|                 |              |                      |                                  |                  |                              |                          |               |                   | P                | Post Award     |        |          |        |

- 11. In the example above, two Bidders received an award. The first Bidder displays and has received an award for two lines, part of Line 1 and all of Line 2.
- 12. Enter the Award Type of either PO or Procurement Contract.

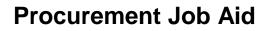

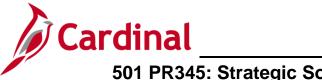

- 13. Confirm/update the PO Business Unit.
- **14.** Confirm/update the payment **Terms**
- **15.** To enter their **Award Details** for the second Bidder, from the **Award Lines** section blue header bar, click the arrow icon.

| Favorite   | s 🗸 Main I        | Menu 🗸 🔿           | Sourcing 🗸 🕥 Maii           | ntain Events 👻 > Event Wo          | kbench > Awa    | d Events |                   |                  |                |                 |
|------------|-------------------|--------------------|-----------------------------|------------------------------------|-----------------|----------|-------------------|------------------|----------------|-----------------|
|            |                   |                    |                             |                                    |                 |          |                   |                  |                |                 |
| Awa        | rd Details        |                    |                             |                                    |                 |          |                   |                  |                |                 |
| Award      |                   | Award Summar       |                             | Constraints                        |                 |          |                   |                  |                |                 |
|            | ss Unit:          | Event ID:          | Round:                      | Version:                           | Event Name:     |          |                   |                  |                |                 |
| 50100      | Format:           | 0000153663         | 1                           | 7                                  | RFP Sample      |          | Go To:            |                  |                |                 |
|            | Format:           | Event Type:<br>RFx | Currency:<br>USD            | End Date:<br>01/23/2017 1:08PM EST | Status:         |          | GO TO:            |                  | ~              |                 |
| Buy        | ow Award Deta     |                    |                             | 01/23/2017 1:06PM EST              | Pending Awar    |          |                   |                  |                |                 |
| Dis        | splay bids        | Dis                | play all bids               | Display bid s                      | cores           | Displa   | y bid's tot       | al bid price     | 🗆 Display      | factors         |
| Award      | Details 🕐         |                    |                             |                                    |                 |          |                   |                  | First          | 9 2 of 3 🕑 Last |
|            | Bidder Nam        | e A Services Gro   | oup LLC                     | Bidde                              | rType Supplier  |          |                   | Buyer GEO        | RGE.MASON      | ]Q              |
|            | Award Typ         | e Procurement      | Contract                    | V Award Cu                         | irrency Event   | VUSD     |                   | Terms 30         | Q              |                 |
|            | *Contract Styl    | le Purchase Ord    | er Q                        | PO Busine                          | ss Unit 50100 Q |          |                   |                  |                |                 |
|            | Award Numbe       | er 1               |                             | Total                              | Award           | 200.0000 |                   |                  |                |                 |
| Aware      | l Lines           |                    |                             |                                    |                 | Person   | alize   Find      | i   View All   🗗 | 🔣 🛛 First 🕚    | 1 of 1 🕑 Last   |
| Line       | Item ID           | Supp/Item Rel      | Item Description            |                                    | Group ID        | UOM      | Award<br>Quantity | Awarded Price    | Extended Price |                 |
|            | 2 0051404055      |                    | ABRASIVES, PLAS<br>320 GRIT | TONE 1 IN. X 50 YDS. ROLL          | •               | RO       | 1.0000            | 200.0000         | 200.0000 🗒     | 8               |
|            |                   |                    |                             |                                    |                 |          |                   | P                | ost Award      |                 |
| ITTI Occur | Th Dataset        | Deput              | Made                        |                                    |                 |          |                   | 1                |                |                 |
| 📆 Save     |                   |                    | Notify                      |                                    |                 |          |                   |                  |                |                 |
| Award De   | tails   Award Sun | nmary   Review (   | Constraints                 |                                    |                 |          |                   |                  |                |                 |

- 16. The second awarded Bidder displays. In this example, the second Bidder has been awarded all of Line 2.
- 17. Enter the Award Type of either PO or Procurement Contract.
- 18. Confirm/update the PO Business Unit.
- **19.** Confirm/update the payment **Terms**.
- 20. Click the Post Award button. The Contract Entry Contract page displays.
- 21. The contract award displays. A Contract ID generates and displays.

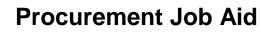

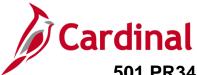

### Analyze Bids & Award Event – By Group (Lot)

Once an event's **End Date** has passed and all the bids have been uploaded from eVA, using the **Event Workbench**, navigate to the **Analyze Total** page where you can review the bids. Bids are considered and awarded based on the line items within the **Group**.

1. Navigate to the **Event Workbench** page using the following path and follow normal procedures to analyze an event.

See the Analyze Bids & Award Event - By Total section of this job aid, steps 1-2:

| Analuza Tat             | al                                      |                                                       |                                                                                                    |                |                                     |        |    |
|-------------------------|-----------------------------------------|-------------------------------------------------------|----------------------------------------------------------------------------------------------------|----------------|-------------------------------------|--------|----|
| Analyze Tota            | 0.0000000000000000000000000000000000000 |                                                       |                                                                                                    |                |                                     |        |    |
| Analyze Total           | Analyze Line                            | Analyze G                                             | roup                                                                                                    |                |                                     |        |    |
| Business Unit:<br>50100 | Event ID:<br>0000153665                 | Round:<br>1                                           | Version:<br>2                                                                                                    |                | Event Name:<br>AWARD BY GROUP (LOT) |        |    |
| Event Format:           | Event Type:                             | Currency:                                             | End Date:                                                                                                    |                | Status:                             | Go To: |    |
| Buy<br>Bid Analysis ar  | RFx<br>nd Display Options (             | USD<br>?                                              | 02/02/2017 1:31                                                                                                    | 1PM EST        | Pending Award                       |        | *  |
| Analysis                |                                         |                                                       |                                                                                                    |                |                                     |        |    |
|                         | Bi                                      | idder Name ENVI<br>INC                                | ROBATE GLOBAL,                                                                                                    | Ken Const      | truction Co Inc                     |        |    |
|                         | Event Version Res                       | ponded To 2                                           |                                                                                                    | 2              |                                     |        |    |
|                         | E                                       | Bid Number 1                                          |                                                                                                    | 1              |                                     |        |    |
|                         |                                         | Bid Amount 42,50                                      |                                                                                                    | 30,000.00      | 0                                   |        |    |
|                         |                                         | al Bid Cost 0.00                                      |                                                                                                    | 0.00           |                                     |        |    |
|                         | 23/20/20/20                             | vent Score 100.0                                      | No. Contraction of the second second se | 100.00<br>0.00 |                                     |        |    |
|                         |                                         | ader Score 100.0                                      |                                                                                                    | 100.00         |                                     |        |    |
|                         | Reje                                    | Bid Action NA<br>ect Reason<br>by Percent<br>Hide Bid | <br>α                                                                                                    |                | <b>&gt;</b> מ<br>□                  |        |    |
| Factors                 |                                         |                                                       |                                                                                                    |                |                                     |        |    |
| Recalculate             | Add / Edit F                            | Factors                                               | Unhide Bids                                                                                                    | j.             | << <                                | >      | >> |
|                         | turn to Search                          | ID                                                    |                                                                                                    |                |                                     |        |    |

Main Menu > Sourcing > Maintain Events > Event Workbench

2. From the Analyze Total page, click the Analyze Group hyperlink.

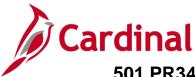

The Analyze Group page displays.

|                  | lyze Gro          | •            |           | _                   |                      |     |           |           |                                 |              |  |                               |
|------------------|-------------------|--------------|-----------|---------------------|----------------------|-----|-----------|-----------|---------------------------------|--------------|--|-------------------------------|
| -                | ze Total          | Analyze Line | Analyze   | -                   |                      |     |           |           |                                 |              |  |                               |
| Busin            | ess Unit:         | Event ID:    | Round:    | Ve                  | ersion:              |     | Event Nam | ne:       |                                 |              |  |                               |
| 50100 0000153665 |                   | 1            | 2         |                     | AWARD BY GROUP (LOT) |     |           |           |                                 |              |  |                               |
| Event            | Format:           | Event Type:  | Currency: | Er                  | nd Date:             |     | Status:   |           | Go To:                          |              |  |                               |
| Buy              |                   | RFx          | USD       | 02/02/2017 1:31PM E |                      |     | Pending A |           | ···· V                          |              |  |                               |
|                  |                   |              |           |                     |                      |     |           |           |                                 |              |  |                               |
|                  |                   |              |           |                     |                      |     |           |           |                                 |              |  |                               |
| Line             | Items             |              |           |                     |                      |     |           | Persona   | alize   Find   \                | /iew All   🗇 |  | First 🛈 1 of 1 🕑 L            |
| Line<br>.ine     | ltems<br>Group ID | Description  |           |                     | Details              | UOM |           | Requested | alize   Find   \<br>Qty Awarded |              |  | First ④ 1 of 1 ④ L<br>Analyze |

3. Click the Analyze hyperlink next to each Group ID (e.g., Group ID equals Lot 1) you wish to award. Another Analyze Group page displays and details the extended bid response.

The Analyze Group page shows the Group/Lot total per bidder.

| Analyze Gr                                      | oup                                                                                     |                        |                                                                                           |                                                          |          |             |         |                           |   |
|-------------------------------------------------|-----------------------------------------------------------------------------------------|------------------------|-------------------------------------------------------------------------------------------|----------------------------------------------------------|----------|-------------|---------|---------------------------|---|
| Business Unit:<br>50100<br>Event Format:<br>Buy | Event ID:<br>0000153665<br>Event Type:<br>RFx                                           | 1                      | Version:<br>2<br>End Date:<br>02/02/2017 1:31PM EST                                       | Event Name:<br>AWARD BY GROL<br>Status:<br>Pending Award | JP (LOT) |             |         |                           |   |
| Line                                            | 4                                                                                       | Request                | ted Quantity 1.0000                                                                       | UOM 10                                                   |          | Start Price | 0.03000 |                           |   |
| Group ID LC                                     | OT 1<br>and Display Options                                                             | Item Description       | : Richmond District                                                                       |                                                          | Details  | Weighting   | ρ       | Previous Group Next Group |   |
| Analysis                                        | 1.7.1                                                                                   |                        |                                                                                           |                                                          |          |             |         |                           |   |
|                                                 | Event Vers<br>Bid Nun<br>Bid Quar<br>Minimum Bid Quar<br>Total Bid Amo<br>Total Bid Amo | nber 1<br>ntity 1.0000 | on Co Inc ENVIROBATE 0<br>2<br>1<br>1.0000<br>0.0000<br>0.000<br>0.000<br>0.000<br>0.0000 | Global, Inc                                              |          |             |         |                           |   |
|                                                 | Bid Acti<br>Reject Reason Co<br>Award by Perco<br>Award Quant                           | ode                    | Q                                                                                         | ۵<br>۵                                                   |          |             |         |                           |   |
|                                                 | Hide                                                                                    | Bid 🗆                  |                                                                                           |                                                          |          |             |         |                           |   |
| Factors      Recalculate      OK      OK      C | Unhide Bids                                                                             |                        |                                                                                           | <<                                                       | <        | > >>        | Go To L | ine                       | V |

4. Click the arrow next to the **Factors** section to review the bid factors.

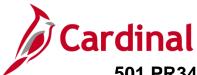

| ▼ Factors                                                                                                    |  |
|----------------------------------------------------------------------------------------------------|--|
| Weighting UOM Ideal                                                                                                    |  |
| SWAM Business Classification Are you a Virginia "certified" Small business?       100.00000     Y       Y     Y       Recalculate     Add / Edit Factors       Unhide Bids     << |  |
|                                                                                                    |  |
| Ralyze Total   Analyze Group                                                                                                    |  |

Scroll back up to the Analysis section to make the award for this Group. 5.

| Favorites - N                               | ain Menu  → So          | ourcing 🗢 🔸 Mainta                                                                              | in Events + > Event Work                                     | bench > Analyze Events              |                          |                           |            |
|---------------------------------------------|-------------------------|-------------------------------------------------------------------------------------------------|--------------------------------------------------------------|-------------------------------------|--------------------------|---------------------------|------------|
| Analyze Grou                                | ip                      |                                                                                                 |                                                              |                                     |                          |                           |            |
| Business Unit:<br>50100                     | Event ID:<br>0000153665 |                                                                                                 | fersion:<br>2                                                | Event Name:<br>AWARD BY GROUP (LOT) |                          |                           |            |
| Event Format:<br>Buy                        | Event Type:<br>RFx      |                                                                                                 | ind Date:<br>02/02/2017 1:31PM EST                           | Status:<br>Pending Award            |                          |                           |            |
| Line 4<br>Group ID LOT<br>I Bid Analysis an | 1                       | Requeste<br>Item Description:                                                                   | d Quantity 1.0000<br>Richmond District                       | UOM 10<br>Details                   | Start Price<br>Weighting | 0.03000<br>Previous Group | Next Group |
| Analysis                                    | Event Vers<br>Bid Num   | ber 1<br>tity 1.0000<br>tity 0.0000<br>unt 240.0000<br>oost 240.00<br>oon Award V<br>de C<br>ty | 2<br>1<br>1.0000<br>0.0000<br>0.000<br>0.000<br>0.0000<br>NA | LOBAL, INC                          |                          |                           |            |
| Factors<br>Recalculate                      | Unhide Bids             | ]                                                                                               |                                                              | ٠                                   | > >>                     | Go To Line                | >          |
| OK Car                                      | Apply                   |                                                                                                 |                                                              |                                     |                          |                           |            |

When complete, click the **OK** button. 6.

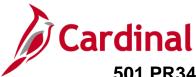

The Analyze Group page displays.

| Analy                     | alyze Gro<br>ze Total | Analyze Line      | Analyze   | Group                | )            |                      |             |                  |                  |                  |                      |
|---------------------------|-----------------------|-------------------|-----------|----------------------|--------------|----------------------|-------------|------------------|------------------|------------------|----------------------|
| -                         | ness Unit:            | Event ID:         | Round:    | Version: Event Name: |              |                      |             |                  |                  |                  |                      |
| 50100 0000153665          |                       |                   | 1         | 2                    | 2            | AWARD BY GROUP (LOT) |             |                  |                  |                  |                      |
| Event Format: Event Type: |                       | Event Type:       | Currency: | E                    | nd Date:     | Status: Go To:       |             |                  |                  |                  |                      |
| Buy                       |                       | RFx               | USD       | 0                    | 2/02/2017 1: | 31PM EST             | Pending A   | ward             |                  |                  | ~                    |
| Line                      | Items                 |                   |           |                      |              |                      |             | Person           | alize   Find   V | fiew All   💷   层 | First ③ 1 of 1 ④ Las |
| Line                      | Group ID              | Description       |           |                      | Details      | UOM                  | Start Price | Requested<br>Qty | Qty Awarded      | Line Status      | Analyze              |
|                           |                       | Richmond District |           | E                    | Details      | 10                   | 0.03000     | 1.0000           | 1.0000           | 0000             | Analyze              |

- 7. The Qty Awarded on the Group ID of Lot 1 is populated.
- 8. Repeat the process to award all remaining Groups/Lots.
- 9. When all Lots have been awarded, click the **Save** button.
- **10.** From the **Award Details** page, you will make the award to the PO or contract. Navigate to the **Award Details** page using the following path:

#### Main Menu > Sourcing > Maintain Events > Award Events

You can also access this page from the **Analyze Group** page by clicking on the drop-down arrow in the **Go To** box, and selecting **Award Events**. The **Award Details** page displays. Follow procedures to make the award to the PO or contract using the **Analyze Bids & Award Event – By Total** section of this job aid, <u>steps 7-13.</u>